# **Show assets on Jira dashboards**

You can add AssetForms views as gadgets to systems and other dashboards in Jira.

#### Choose "Dashboards"

| <b>Jira Software</b> |                        |  |
|----------------------|------------------------|--|
|                      | $\Box$ Your work       |  |
|                      | <b>IEL</b> Dashboards  |  |
|                      | Projects               |  |
|                      | 일 Filters              |  |
|                      | <b>in</b> People       |  |
|                      | E AssetForms for Jira  |  |
|                      | $\alpha$ Jira settings |  |
|                      |                        |  |

Then Click on "..." and select "Edit dashboard"

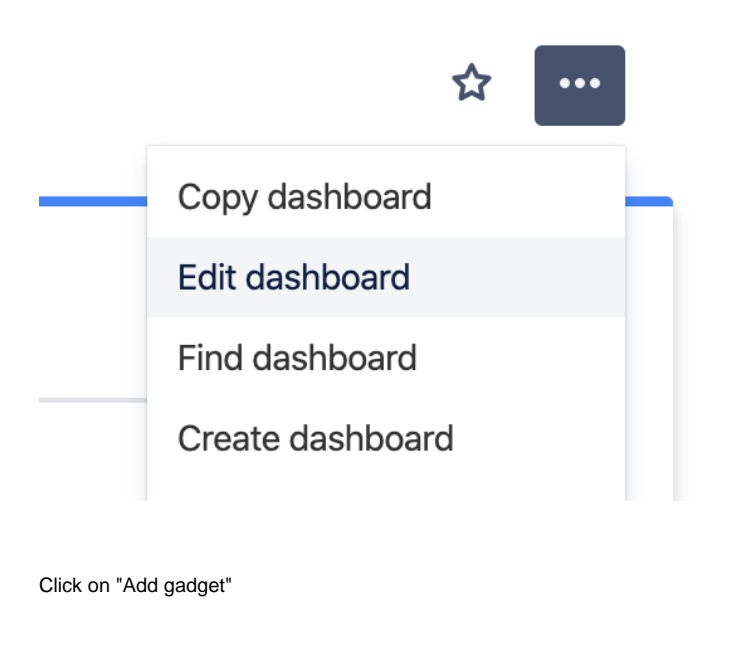

Add gadget

And select "AssetForms for Jira" in the dialog you see

## Add a gadget

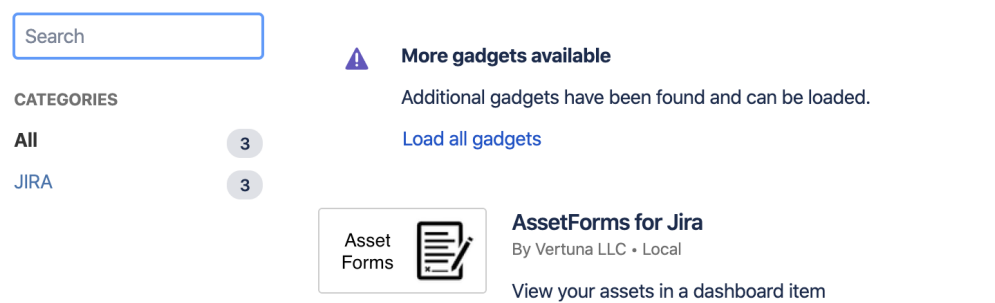

Add gadget

Click on "Add gadget" button next to AssetForms for Jira gadget

You can add gadget to system or to any other dashboard in Jira

#### **Configure System Dashboard**

Note: You are now configuring the SYSTEM dashboard. Changes made here will affect all users using the default system dashboard.

### **System Dashboard**

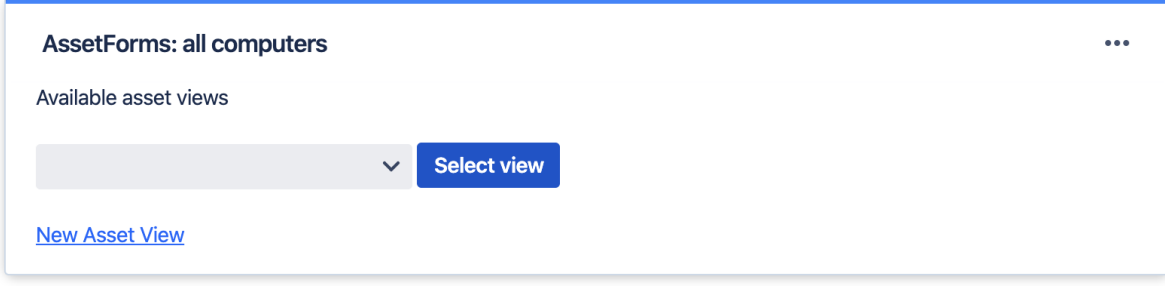

You will be presented with the list of available asset views. You can choose one from the list or create new asset view over your assets right from here.

### **Configure System Dashboard**

Note: You are now configuring the SYSTEM dashboard. Changes made here will affect all users using the default system dashboard.

### **System Dashboard**

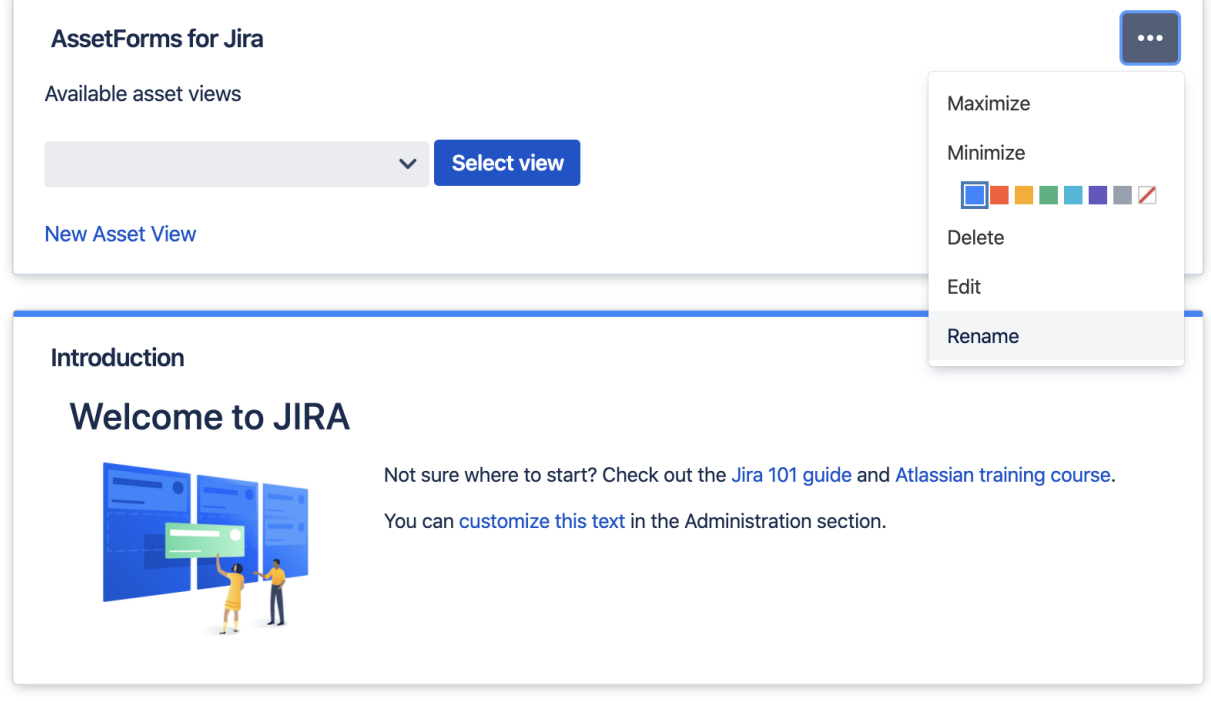

### **Configure System Dashboard**

Note: You are now configuring the SYSTEM dashboard. Changes made here will affect all users using the default system dashboard.

### **System Dashboard**

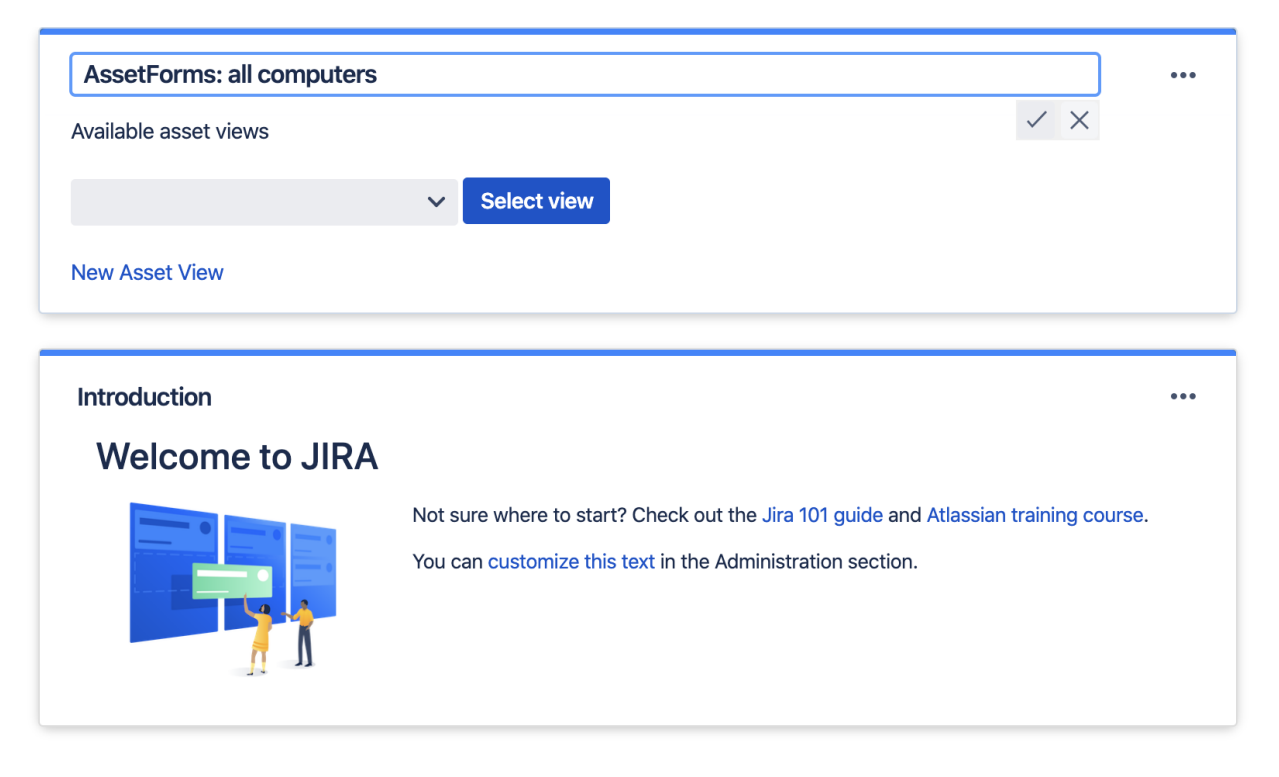

We have already created a view for "All computers" and selected that from the list

## **System Dashboard**

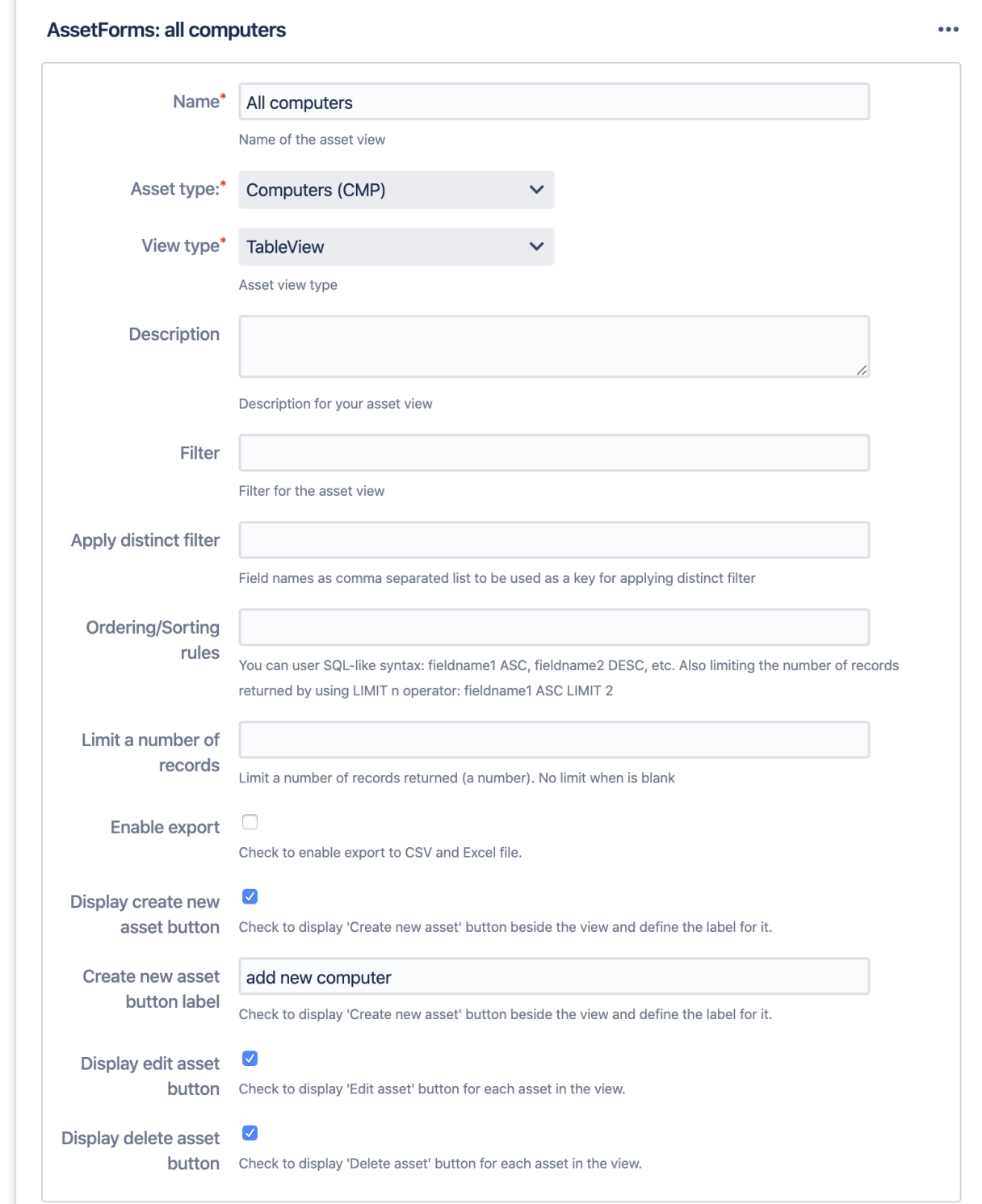

We select just 3 fields to show on this view

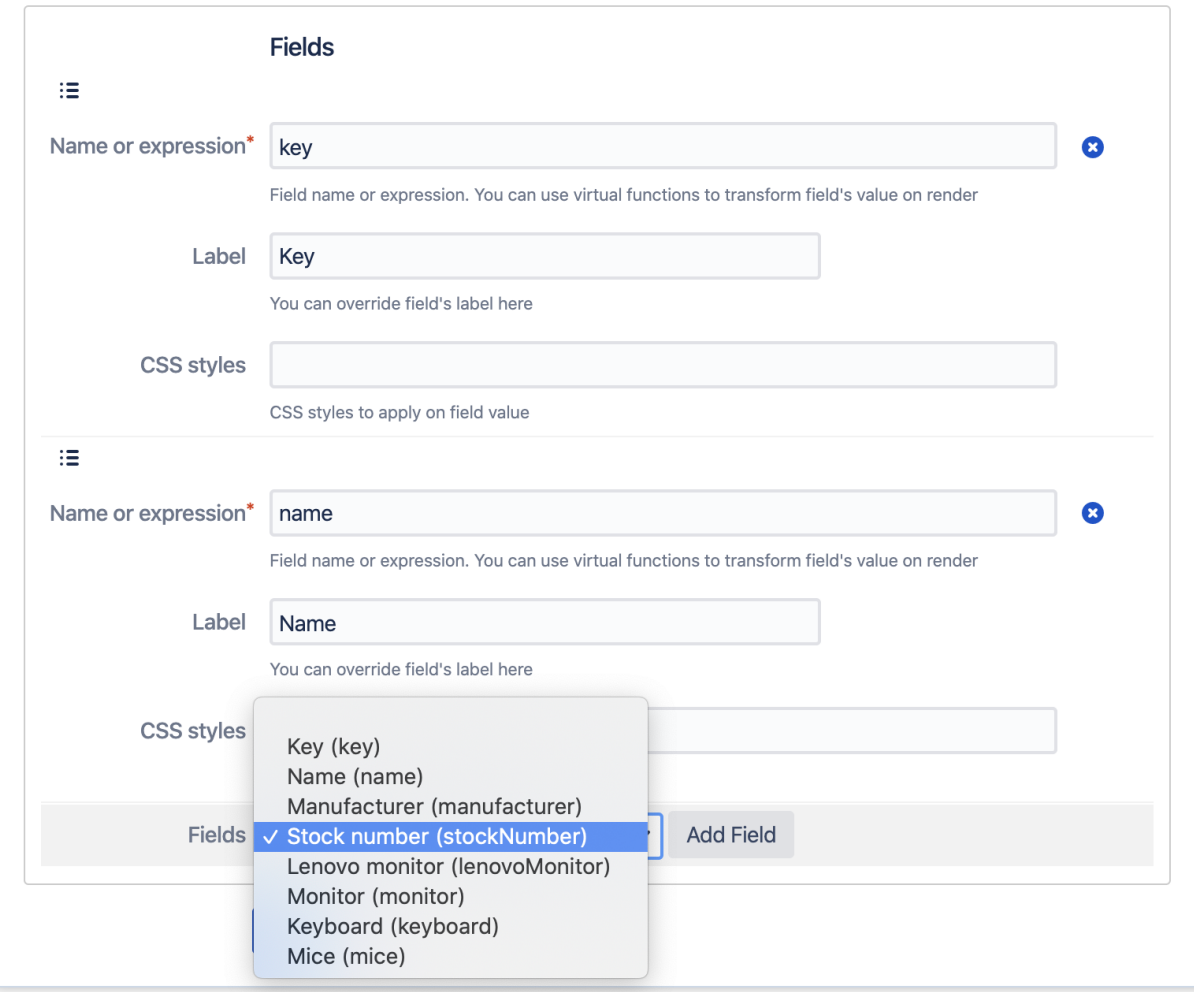

#### And click on "Save" button

And our asset view is shown here, on system dashboard in Jira.

### **System**

### **Configure System Dashboard**

Note: You are now configuring the SYSTEM dashboard. Changes made here will affect all users using the default system dashboard.

### **System Dashboard**

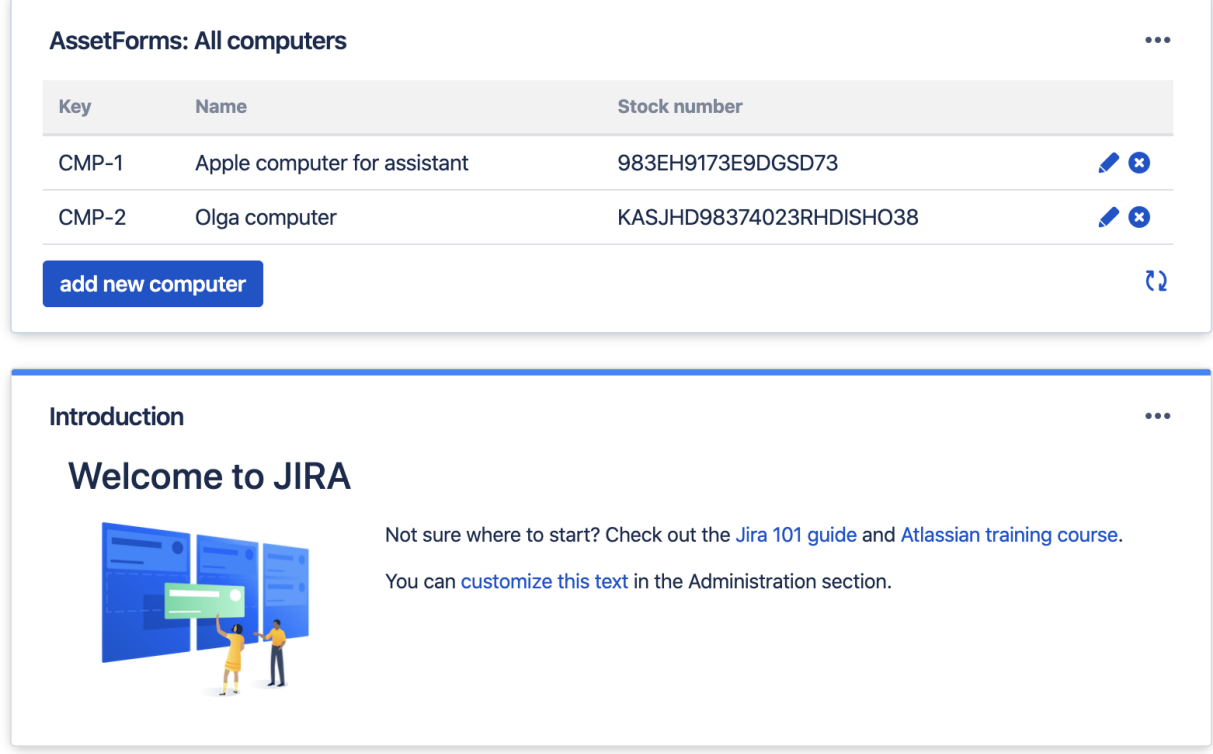

You can have as many asset views as you like. Start adding asset views to your Jira dashboards and enable quick access to your company assets ( $\ddot{\cdot}$ )